ФИСКАЛЕН ПРИНТЕР

# **FX 2101**

# **КРАТКА ИНСТРУКЦИЯ ЗА МОНТАЖ И ЕКСПЛОАТАЦИЯ**

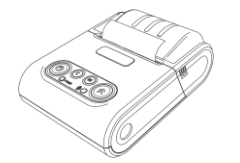

**Пълната инструкция за експлоатация можете да намерите на сайта ни www.daisy.bg**

## ХАРАКТЕРИСТИКИ

#### **Смяна на хартиена ролка**

При работа с принтер се използва следната хартиена лента за клиентски касови бележки: • Тип на хартията - термо хартия  $\bullet$  Дебелина на хартията - 0,05 +0,01 / -0,005 мм  $\bullet$ Ширина на хартията - 57  $\pm$ 0.5 мм  $\bullet$  Външен диаметър на ролката - 40 мм

#### **При появата на цветна лента върху хартиената ролка, същата е препоръчително да се подмени.**

Поставете хартиената ролка,както е показно по-долу на фигурите, като внимавате от коя страна ще поставите ролката.

Повдигнете капака от двете му страни, докато го отворите / фиг. 1/.

Поставете хартиената ролка / фиг. 2/.

 Затворете капака като извадите началото на клиентската лента през отвора / фиг. 3/. Натиснете капака надолу до щракване /фиг.3/.

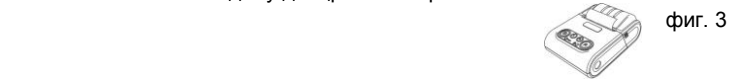

 $\overline{2}$ 

## Управляващ панел и клавиатура

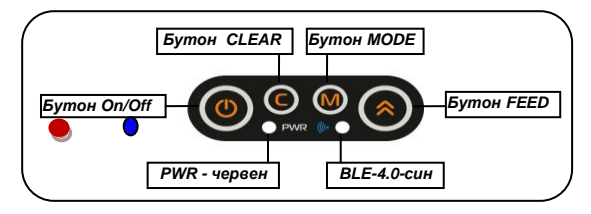

## Бутони

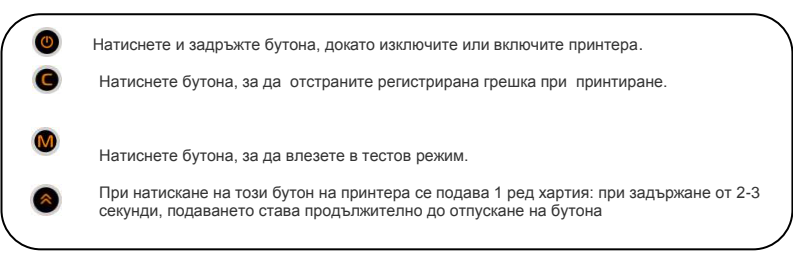

# ОСНОВНИ ФУНКЦИИ

Когато ФПр работи в автономен режим, има възможност без команда от PC, чрез натискане на съответните бутони, да извърши определени действия. Влизането на ФПр в автономен режим се извършва, когато ФПр е изключен от ON/OFF ключа и се изпълнят действията, описани по - долу.

За да включите принтера натиснете и задръжте бутон ON/OFF

1) последователно светват червен и син диод

2) ще чуете един кратък звуков сигнал.

3) последва втори звуков сигнал

4) в този момент натиснете и задръжте бутон (М)

5) ще чуете един продължителен звуков сигнал.

6) отпуснете бутоните ON/OFF и  $(M)$ 

7) принтерът вече е в автономен режим.

Ако към ФПр има включен клиентски дисплей, то на него ще се визуализира текст за възможен режим "М: Отчети".

Автономният режим има 2 подрежима:

- Отчет от ФП
- Тестове

Отчети", "M: Отчети" и "C: Тестове".

С натискането на един от бутоните  $\bullet$   $\bullet$   $\bullet$  или  $\bullet$ , съответния подрежим може да бъде избран, както е показано по - долу.

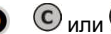

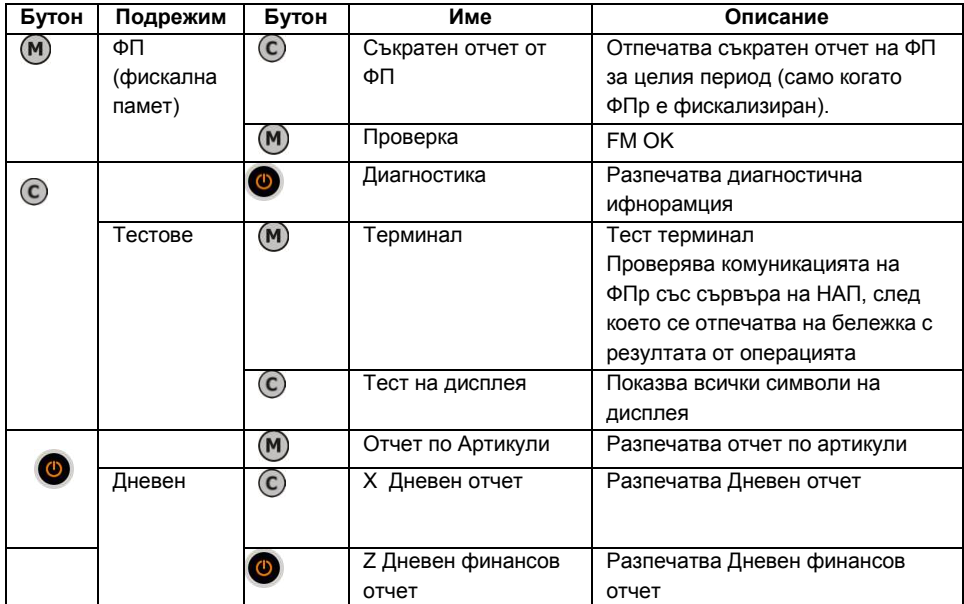

Устройството може да се свързва към компютър, смартфон или таблет.

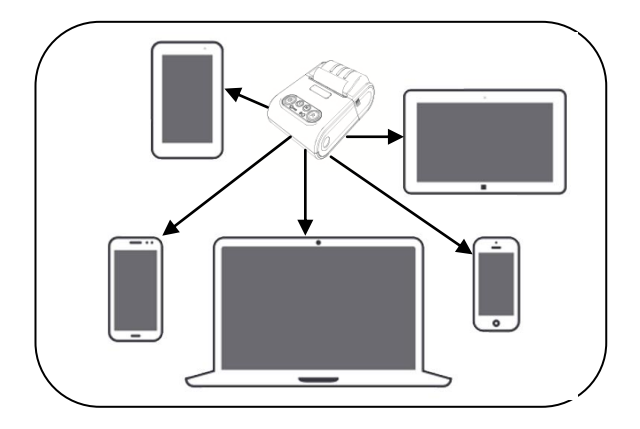

За целта можете да изтеглите протокол за комуникация от нашия сайт www.daisy.bg

Чрез командите описани в този протокол, можете да създадете приложение за издаване на документи във всички сфери на търговията с мобилно приложение.

## Прекъсване на захранващото напрежение на ФПр

В случай на прекъсване на захранването по време на работа и повторното му възстановяване, ФПр ще отпечата "\*СПАД НАПРЕЖЕНИЕ\*" и ще доотпечата остатъка от неотпечатания текст, ако има такъв. Съхранението на данните за текущите натрупани суми, по време на работа се извършва в оперативната памет. Посредством командите (76) и (103), PC приложението получава информация за състоянието на ФПр. При необходимост е възможно да се нулира целия издаден до момента бон (ако не е извършено плащане) чрез команда (130) и повторното му издаване.

#### **ВНИМАНИЕ!**

**ФПр НЕ МОЖЕ да бъде използван в търговски обекти в нефискален режим!**